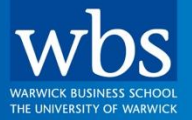

# **For the Change Makers**

**Dr. Iman Ahmadi** Assistant Prof. of Marketing

> **Marketing & Strategy Analytics: Exploratory Data Analysis I**

# **Exercise 2.1 (A)**

Replicate codes that we covered so far in RStudio!

- Material that we covered through wbsLive
- Material provided online

# **Exercise 2.1 (B)**

Replicate the analysis in the following slides. The analysis aims to create sample data for a hypothetical retailer.

## **Describing Data: Univariate Analysis using 'StoreData' dataset**

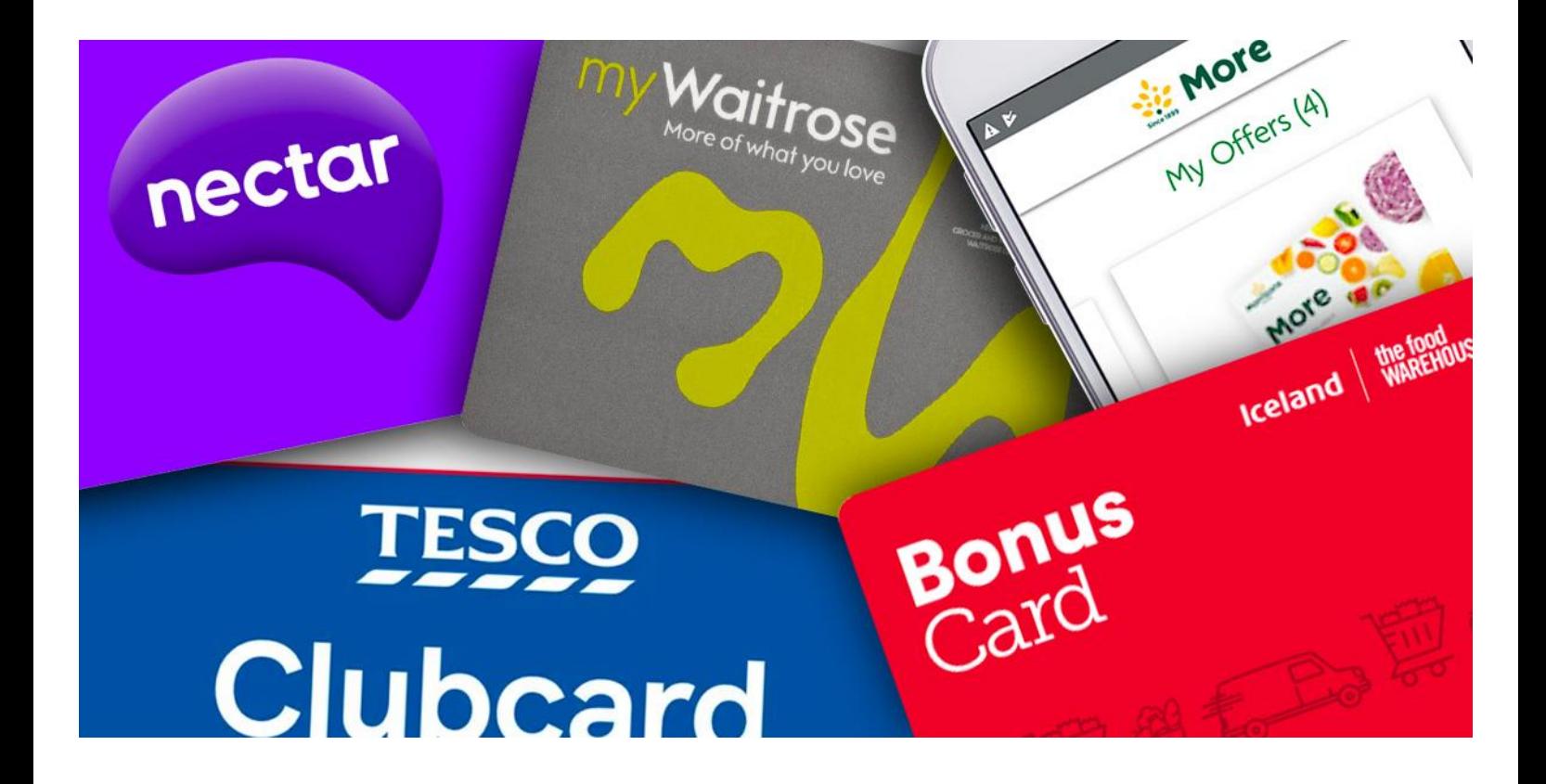

Picture from:<https://www.which.co.uk/reviews/supermarkets/article/loyalty-cards-compared-a4ERY9a5NFJd> ([link\)](https://www.youtube.com/watch?v=voiDy4iufa8)

**Warwick Business School** 

wbs.ac.uk

### **Load the Data**

- Set up a new script file (e.g., Session2.R) and clean up the current workspace: rm(list = ls())
- Load the StoreData file from My.WBS into R and name it as 'store.df'

rm(list=ls()) store.df<-read.csv("D:/Warwick/.../StoreData.csv", header = TRUE)

- The dataset contains weekly (52 weeks per year) information (e.g., sales, price, promotion) about a few products collected over 20 stores over 2 years
- How many observations do you expect?  $2 \times 52 \times 20 = 2,080$

("StoreData" R code)

# **Screenshot of Dataset**

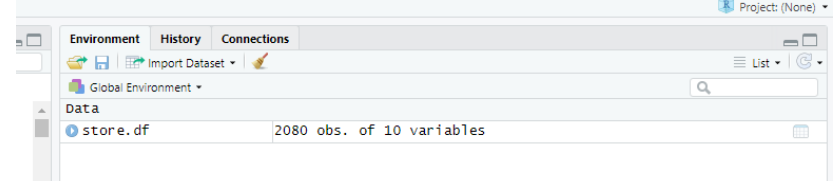

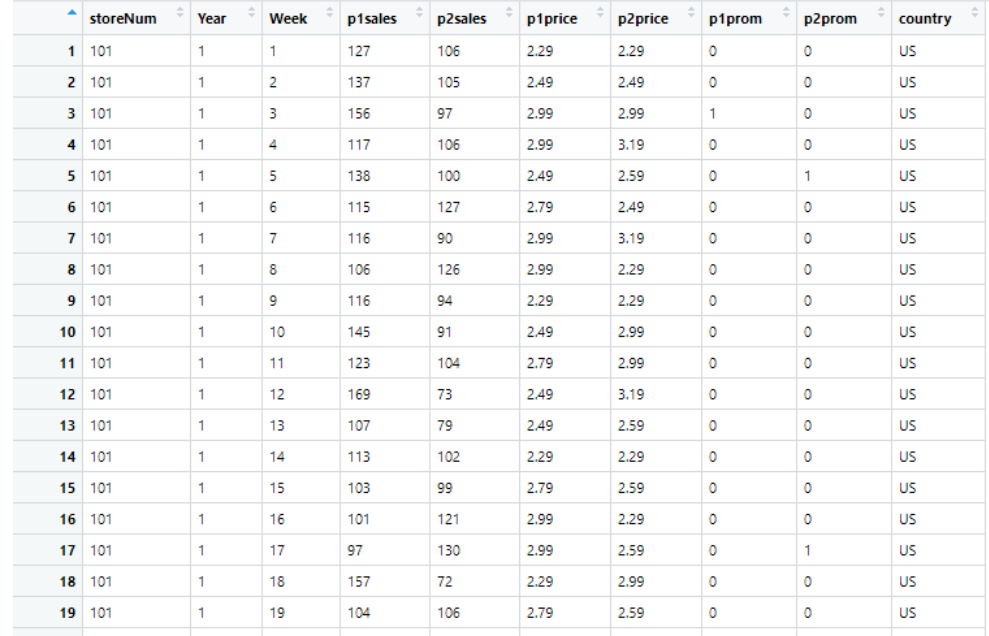

# **Describing Data in R: Tables for One Variable**

### • Table() for counting

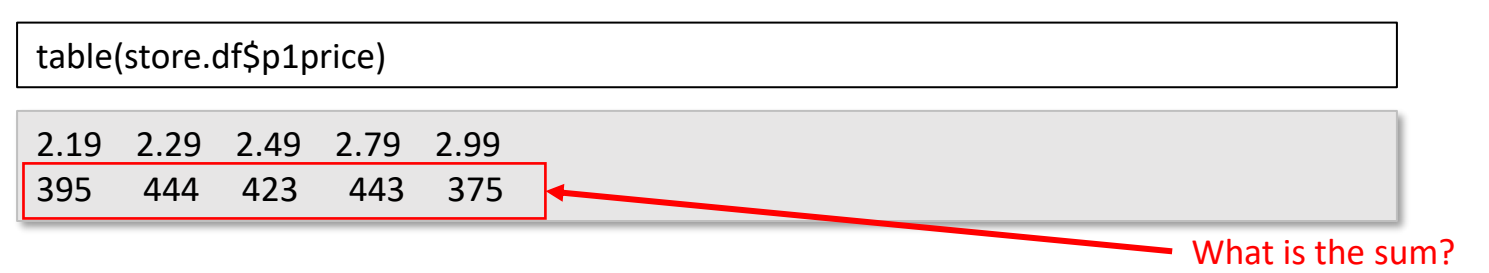

• The counts can be converted to proportions with prop.table()

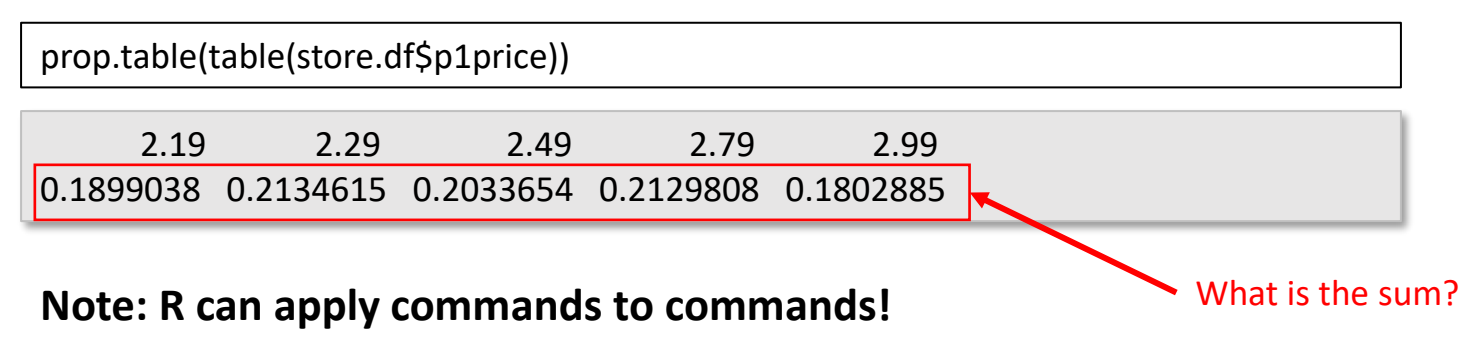

# **Describing Data in R: Descriptive Functions (I/III)**

### • Core descriptive functions

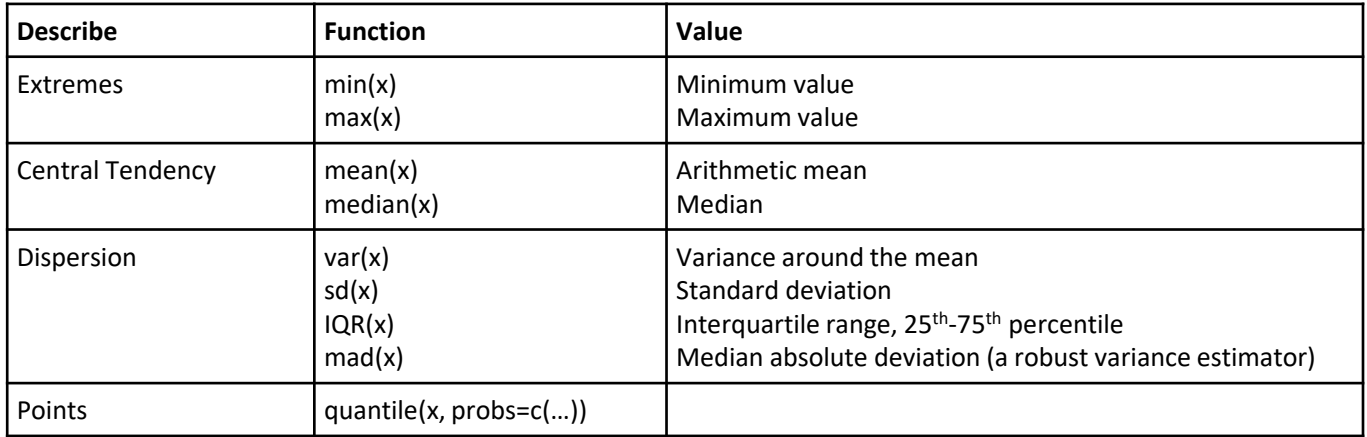

#### **Note: 'x' is your variable!**

# **Describing Data in R: Descriptive Functions (II/III)**

### • Core descriptive functions

min(store.df\$p1sales)

 $[1]$ 73

max(store.df\$p2sales)

 $\lceil 1 \rceil$  225

mean(store.df\$p1prom)

 $[1] 0.1$ 

median(store.df\$p2sales)

 $[1]$ 96

var(store.df\$p1sales)  $[1]$  805.0044 sd(store.df\$p1sales)  $[1]$  28.3726 IQR(store.df\$p1sales)  $\begin{bmatrix} 1 \end{bmatrix}$  37 mad(store.df\$p1sales)  $\lceil 1 \rceil$  26.6868

# **Describing Data in R: Descriptive Functions (III/III)**

Note: many of these pieces of information can be obtained via summary()

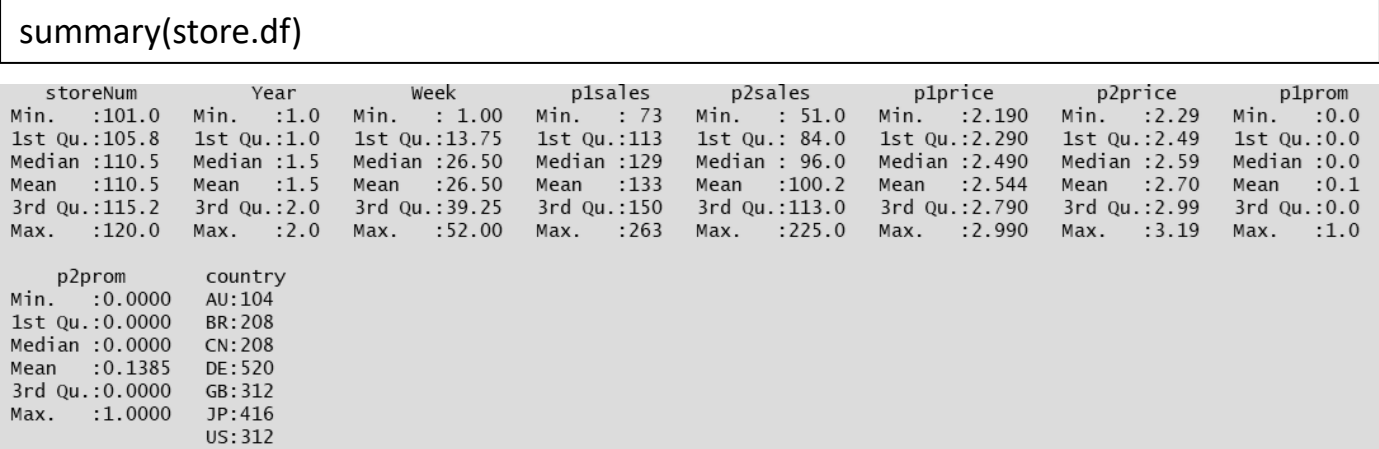

## **Describing Data in R: Two-Way Tables**

• Note that tables index [row, column] like most things in R!

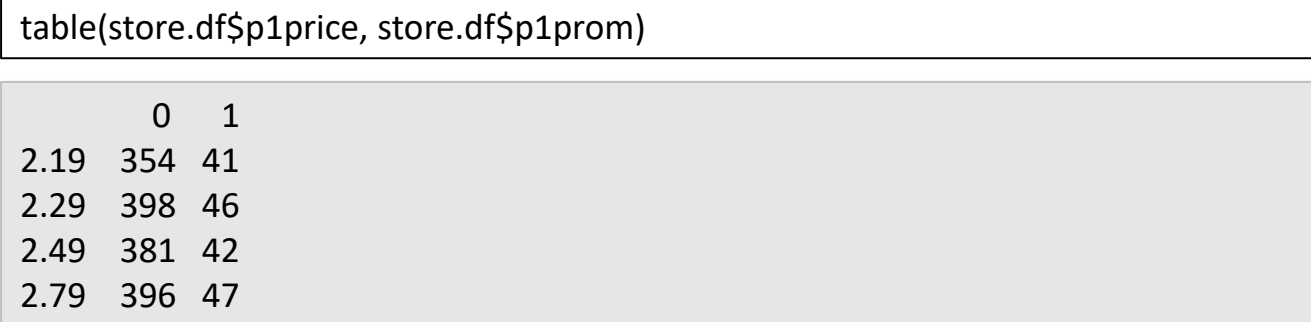

2.99 343 32

# **Describing Data in R: Descriptive Stats for Groups**

• by() is one way to split data by a factor and apply a function to each group:

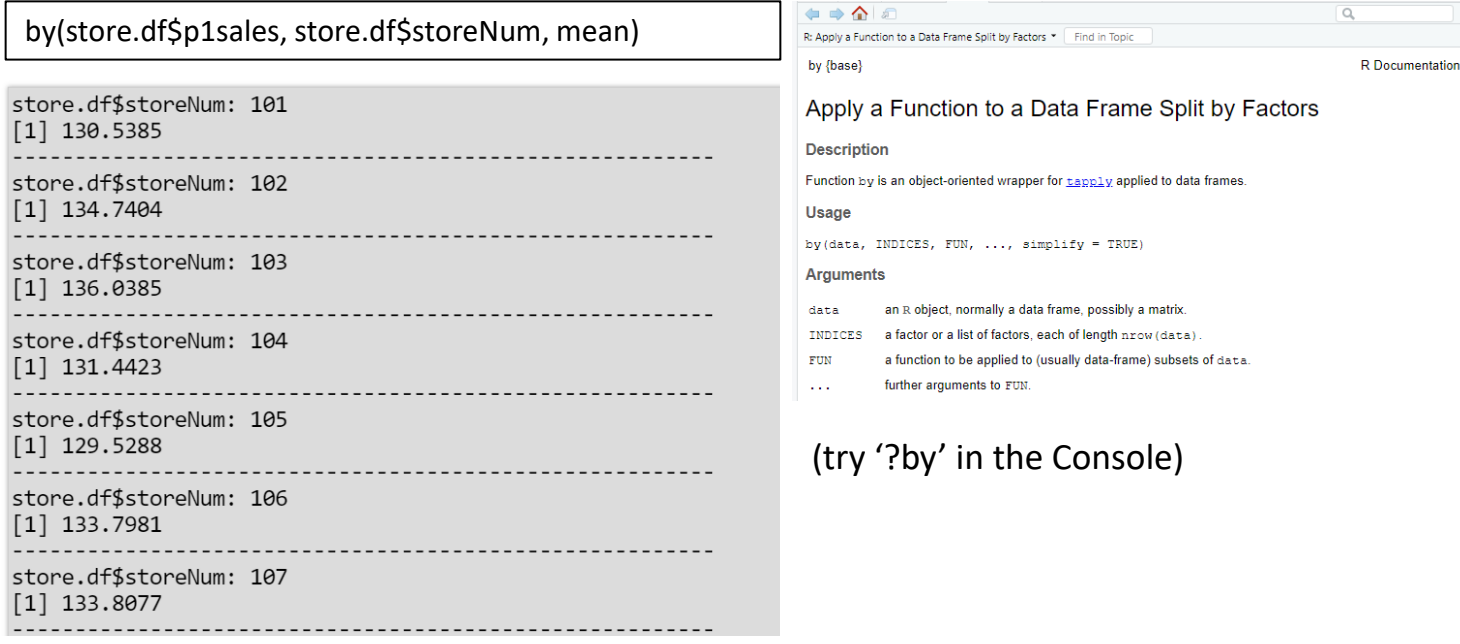

# **Workshop Session: Exercise 2.2 – Salaries for Professors**

Access the Salaries data set:

library(car) # install.packages("car") if needed; search how you can install a library in RStudio data(Salaries)

- 1. How many variables and observations are there in the data set?
- 2. How many professors have more than 40 years of service?
- $(\rightarrow$  hint: you can sum() a logical vector)
- 3. How many have salary > \$150000?
- 4. What is the mean salary for professors with >20 years service?
- 5. How do you find out more about the data set?

Note: by 'professors' we mean all three levels (i.e., "AsstProf","AssocProf", "Prof")

("Salary Prof" R code)

Fox J. and Weisberg, S. (2011) *An R Companion to Applied Regression*, Second Edition Sage

### **Thank You!**

### **[Iman.Ahmadi@wbs.ac.uk](mailto:Iman.Ahmadi@wbs.ac.uk) Room No.: 3.207**